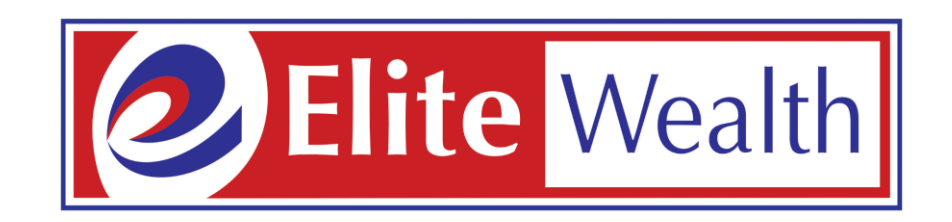

# **Support Ticket Process**

### **Open website:- www.elitewealth.in**

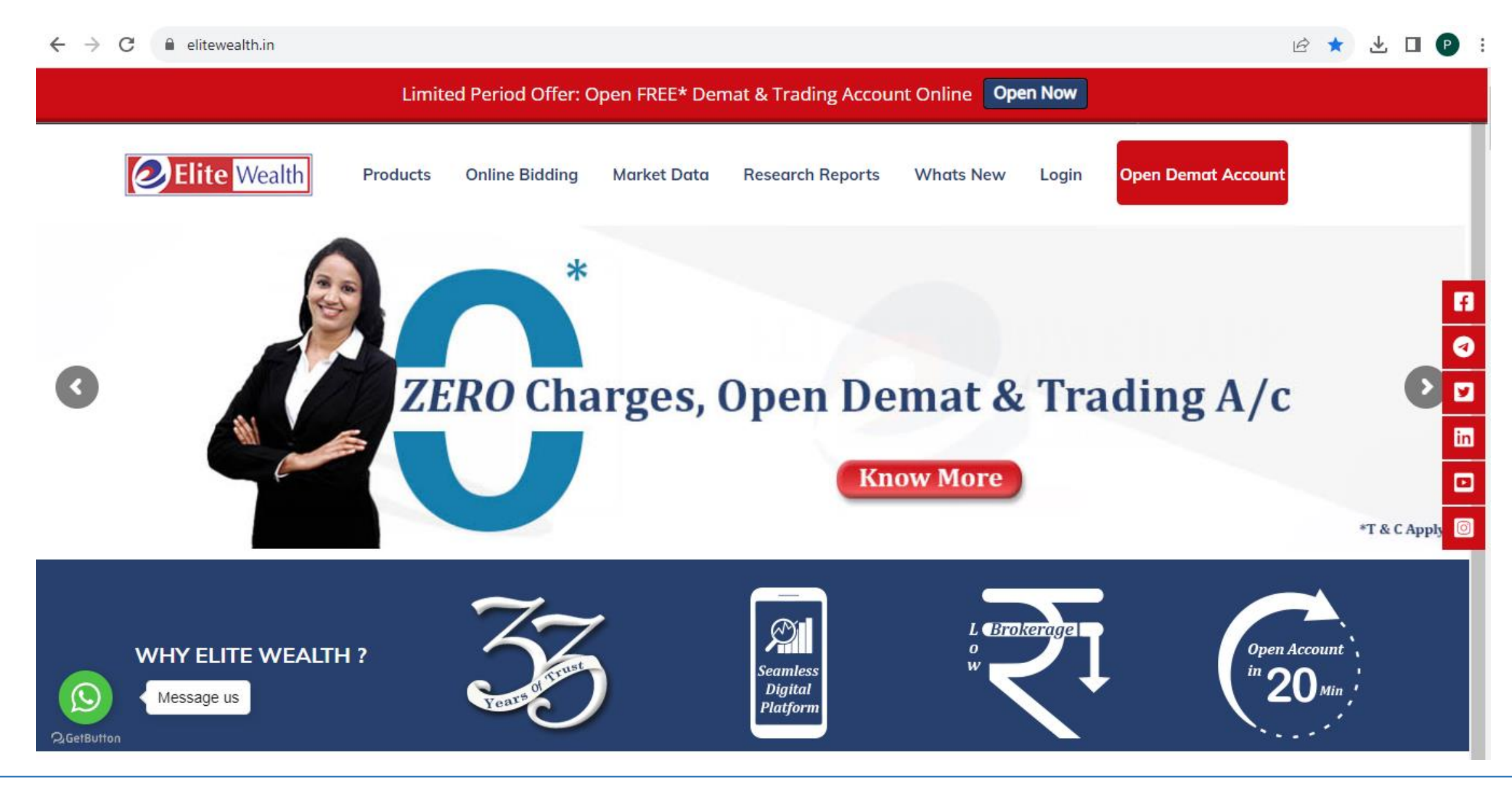

## **Click on online Support**

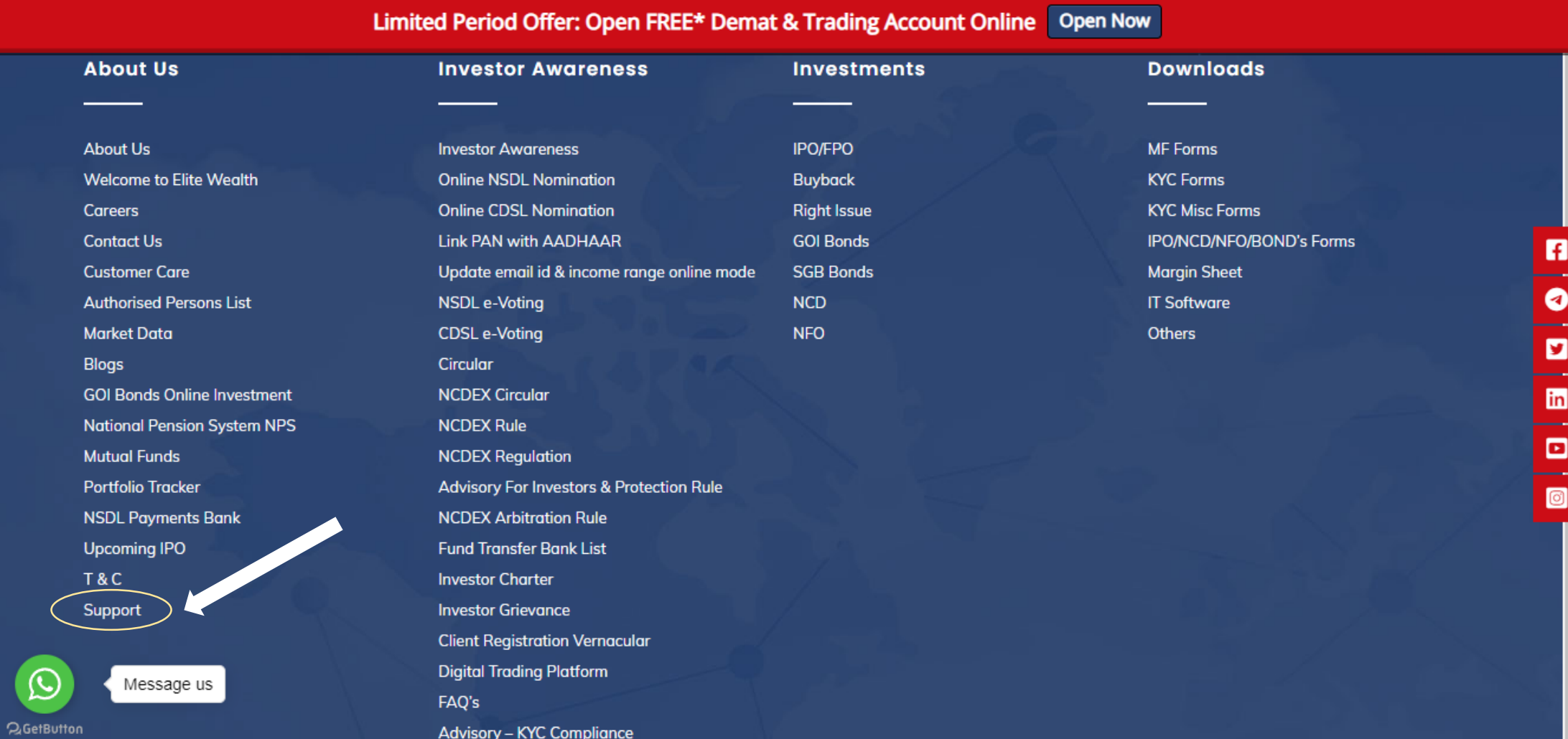

### **Enter your details, Click on Submit button**

Limited Period Offer: Open FREE\* Demat & Trading Account Online Open Now

**Support Form:** 

**Q**GetButton

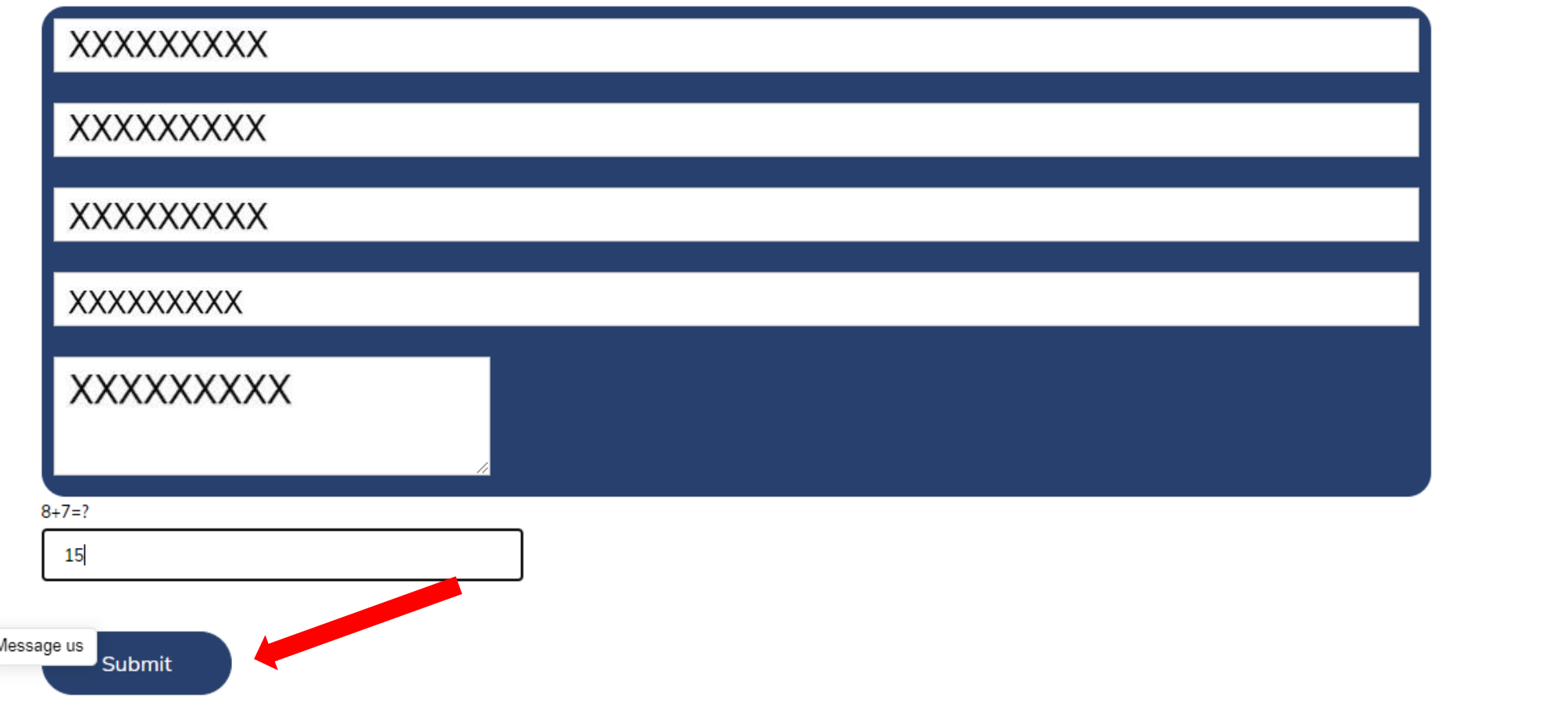

**a a a a** 

 $\boldsymbol{\mathrm{v}}$ 

## **You received an Email on client Email Id**

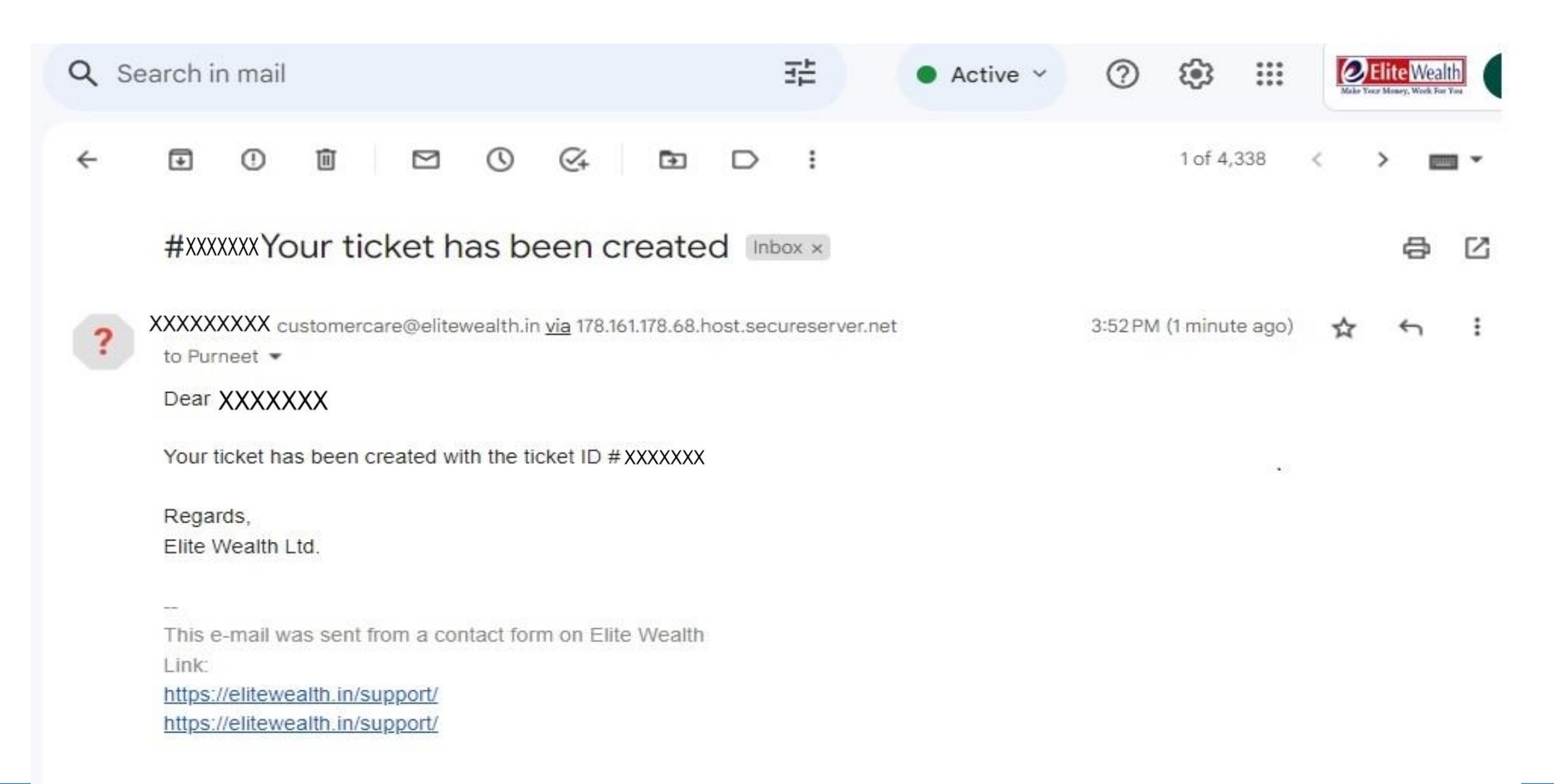

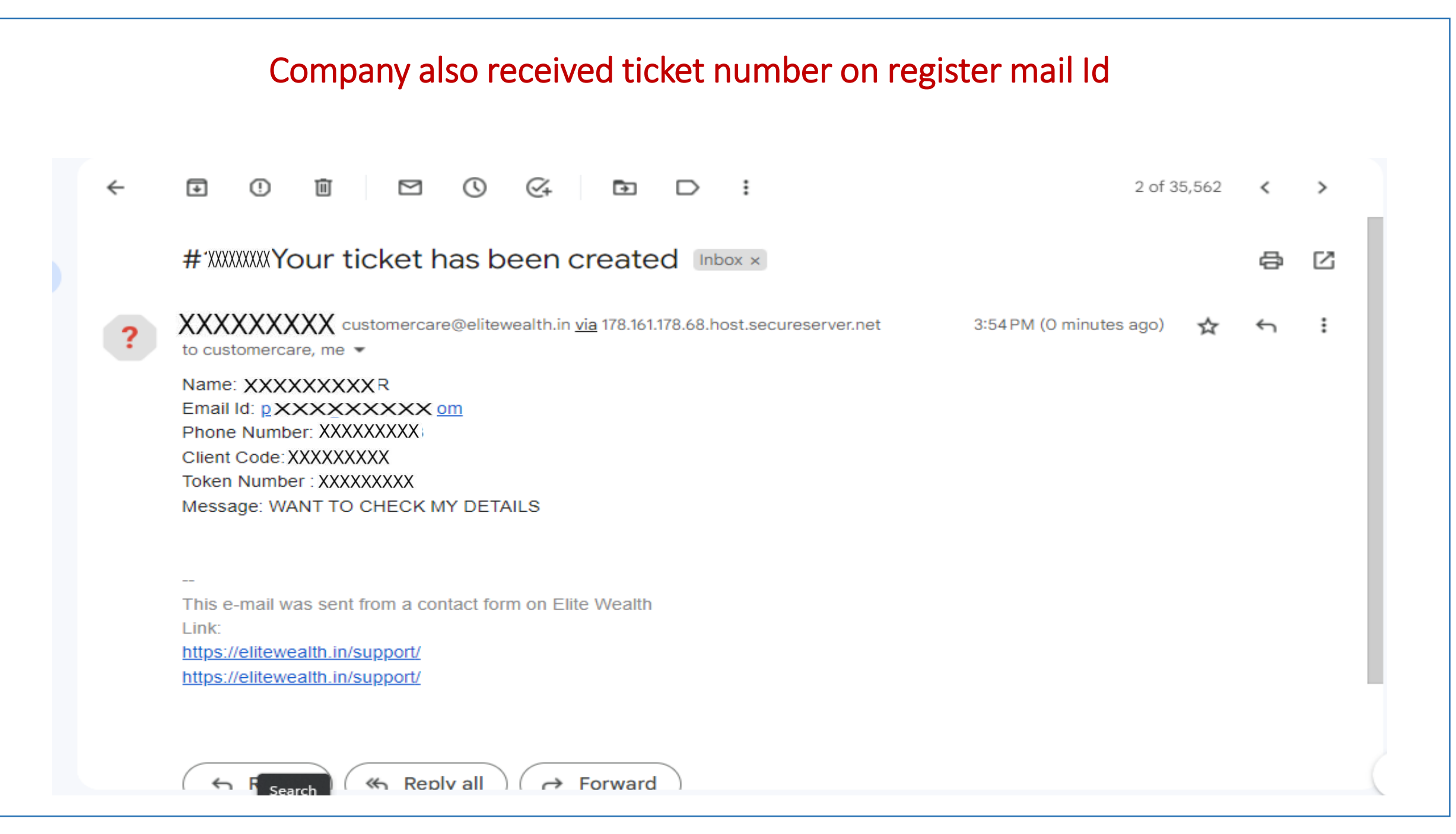

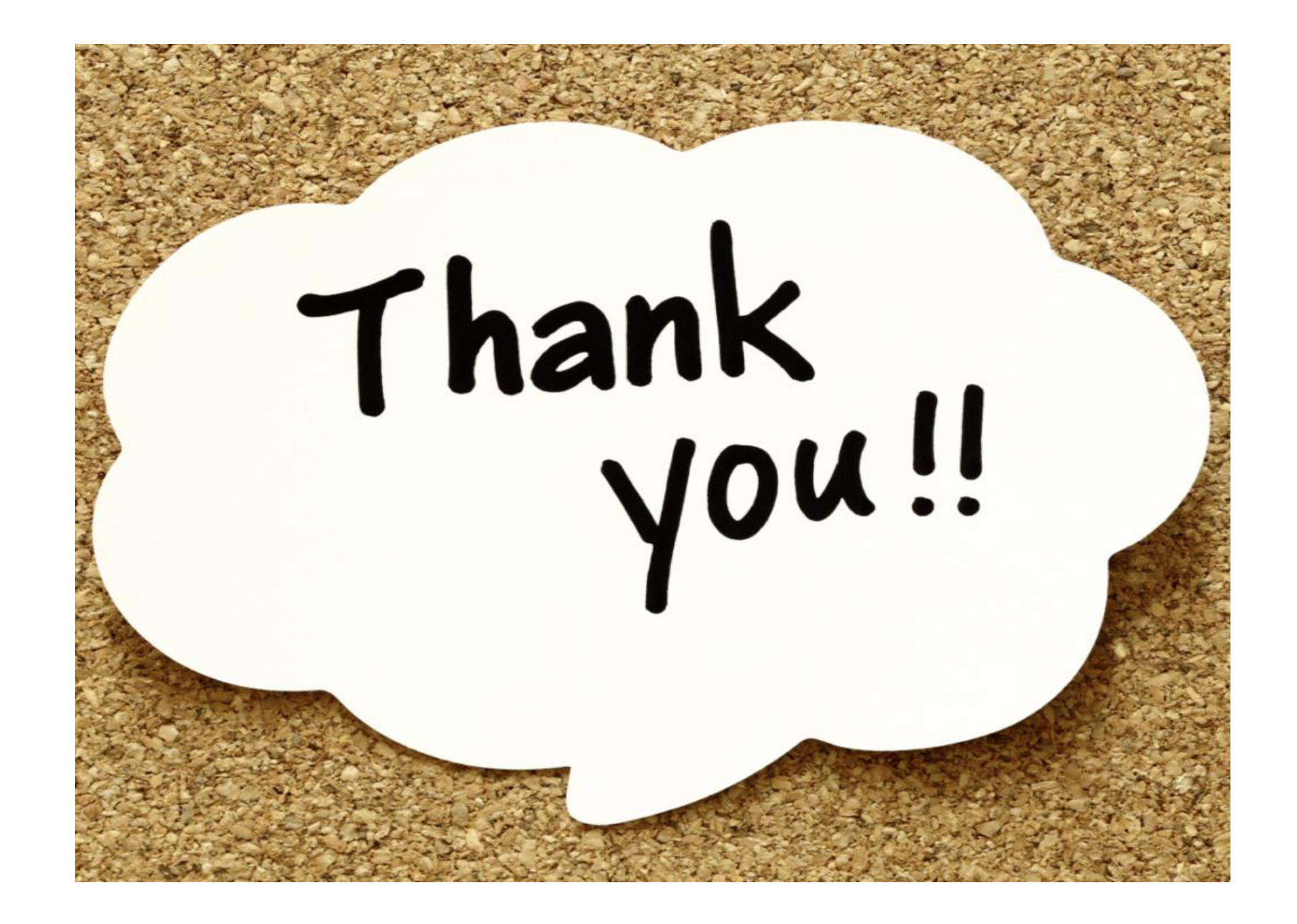